# **AILIEU.COM**

### **Thư viện tài liệu học tập, tham khảo online lớn nhất**

Nội dung hướng dẫn giải Bài 8: Thư điện tử sách Kết nối tri thức với cuộc sống được chúng tôi biên soạn bám sát bộ sách giáo khoa môn Tin học lớp 6 chương trình mới. Hy vọng đây sẽ là tài liệu tham khảo hữu ích giúp các em học tốt môn Tin học 6.

#### *Hoạt động & Câu hỏi*

#### **Hoạt động 1 trang 32 Tin học 6 KNTT**

1. Để soạn và gửi một bức thư qua đường bưu điện đến tay người nhận thì cần những gì và thực hiện như thế nào?

2. Em biết gì về thư điện tử? Tài khoản thư điện tử?

#### **Lời giải:**

1. Để soạn và gửi một bức thư qua đường bưu điện thì ta cần:

- Chuẩn bị: bút, mực, giấy, phong bì, tem thư. Bên ngoài phong bì có dán tem thư, viết tên và địa chỉ người nhận.

- Phương thức gửi: Mang thư đã dán tem và ghi địa chỉ người nhận đến bưu điện, hệ thống trong bưu điện sẽ đóng gói gửi đến địa chỉ người nhận, mọi công đoạn đều do con người trực tiếp xử lí.

2. **-** Thư điện tử là thư được gửi và nhận qua máy tính, điện thoại thông minh.

- Tài khoản thư điện tử có hộp thư điện tử gắn với địa chỉ thư điện tử. Người mở tài khoản có mật khẩu để bảo mật.

#### **Câu hỏi 1 trang 33 Tin học lớp 6 KNTT**

1. Dịch vụ thư điện tử là gì?

2. Địa chỉ thư điện tử nào sau đây không đúng? Tai sao?

#### **Lời giải:**

# **TAILIEU.COM**

1. Dịch vụ thư điện tử là dịch vụ cung cấp các chức năng để soạn thảo, gửi, nhận, chuyển, lưu trữ và quản lý thư điện tử cho người sử dụng.

2. Đáp án: B vì theo quy tắc thì địa chỉ thư điện tử đã cho thiếu dấu "@" và thừa dấu "." trước chữ "gmail".

#### **Hoạt động 2 trang 33 Tin học lớp 6 sách KNTT**

Theo em dịch vụ thư điện tử có những ưu điểm và nhược điểm gì so với các phương thức liên lạc khác?

#### **Lời giải:**

So với các phương thức liên lạc khác, dịch vụ này có nhiều ưu điểm cũng có một số nhược điểm như sau:

\* Ưu điểm:

- Thời gian gửi và nhận nhanh, kịp thời.
- Có thể gửi thư cùng lúc cho nhiều người.
- Có thể gửi kèm được các tệp thông tin khác nhau như văn bản, âm thanh, hình ảnh,…
- Lưu trữ và tìm kiếm các thư đã gửi hoặc nhận một cách dễ dàng.
- Chi phí thấp, có nhiều dịch vụ thư điện tử còn là miễn phí.
- \* Nhược điểm:
- Phải kết nối mạng mới sử dụng được.
- Có thể kèm theo virus máy tính.
- Có thể bị làm phiền với các thư rác.
- Có thể bị lừa đảo bởi các thư giả mạo.

## **AILIEU.COM**

#### **Câu hỏi 2 trang 34 Tin học lớp 6 KNTT**

Em hãy nêu các ưu điểm và hạn chế của dịch vụ thư truyền thống. Các điểm đó đã thay đổi thế nào khi ta sử dụng dịch vụ thư điện tử?

#### **Lời giải:**

- Ưu điểm: Dịch vụ thư truyền thống có thể chuyển thư bằng các phương tiện khác nhau như: máy bay, tàu, xe, người,… tới mọi nơi không cần các thiết bị điện tử, kết nối mạng. Thư truyền thống được viết trên giấy ( hoặc vải,…) trong mọi điều kiện. Người ra có thể gửi đi các vật liệu hàm chứa thêm nội dung hay ý nghĩa khác, điều này có thể rất quan trọng đối với nhiều người.

- Nhược điểm: Chí phí cao, thời gian chuyển thư dài, số lượng thư gửi nhận và nhận bị hạn chế, có thể bị chuyền nhầm hoặc thất lạc. Có trường hợp gặp như phá hoại như là thư có tẩm chất độc, bom thư,…

- Dịch vụ thư điện tử ra đời đã giúp cho dịch vụ như truyền thống giảm bớt những khó khăn, khắc phục được nhiều hạn chế, số lượng thư gửi qua đường bưu điện đã giảm đi rất nhiều, các chi phí cho việc vận chuyển này cũng giảm đáng kể.

#### *Luyện tập*

#### **Luyện tập 1 trang 36 Tin học 6 KNTT**

Thư điện tử có hạn chế nào dưới đây so với các hình thức gửi thư khác?

A. Không đồng thời gửi được cho nhiều người.

B. Thời gian gửi thư lâu.

C. Phải phòng tránh virus, thư rác.

D. Chi phí thấp.

#### **Lời giải:**

Đáp án: C

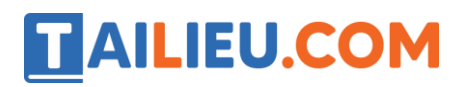

#### **Luyện tập 2 Tin học lớp 6 KNTT trang 36**

Một người có thể mở được nhiều tài khoản thư điện tử không?

#### **Lời giải:**

Một người có thể mở được nhiều tài khoản thư điện tử với các tên khác nhau. Mỗi hộp thư sẽ có một địa chỉ riêng, không bao giờ trùng với địa chỉ thư điện tử khác.

#### **Luyện tập 3 trang 36 Tin học lớp 6 KNTT**

Khi tạo tài khoản thư điện tử em không cần khai báo gì?

- A. Họ và tên. B. Ngày sinh.
- C. Địa chỉ nhà. D. Hộp thử của phụ huynh.

#### **Lời giải:**

Đáp án: C

#### *Vận dụng*

#### **Vận dụng 1 trang 36 Tin học 6 KNTT**

Em hãy xác định xem thư nào có thể là thư rác trong các thư điện tử với tiêu đề như sau:

- A. Cơ hội đầu tư kiếm được nhiều tiền hơn.
- B. Danh sách học sinh tham gia thi học sinh giỏi môn Tin học.
- C. Quà tặng miễn phí, hãy nháy chuột nhanh.
- D. Bạn đã trúng một chuyến đi miễn phí đến Mĩ.
- E. Ảnh tập thể lớp 6A ngày khai trường.
- F. Khuyến mãi, ưu đãi giá rẻ cho bạn.

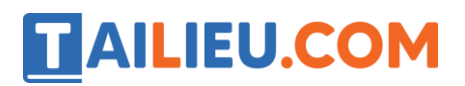

**Lời giải:**

Đáp án: A, C, D, F.

#### **Vận dụng 2 trang 36 Tin học lớp 6 KNTT**

Em hãy soạn một thư điện tử có gửi kèm ảnh (hoặc tệp văn bản, thiệp chúc mừng,…) cho bạn hoặc người thân của em.

#### **Lời giải:**

Bước 1: Truy cập vào trang mail.google.com.

Bước 2: Đăng nhập vào hộp thư: đăng nhập bằng tên người dùng và mật khẩu của ban.

Bước 3: Soạn thư

1. Nháy chuột vào biểu tượng Soạn thử để soạn thư mới

2. Hộp thoại soạn thư hiện lên, bạn nhập địa chỉ hộp thư người bạn của bạn vào phần Người nhận.

3. Nhập tiêu đề thư trong phần Chủ đề

4. Nhập nội dung thư, chọn vào biểu tượng (Đính kèm) sau đó chọn hình ảnh từ máy tính mà bạn muốn gửi đi.

5. Nháy chuột vào nút Gửi để gửi thư đi.

#### *Trò chơi trang 36 Tin học lớp 6*

Hãy tìm từ khóa (tiếng Việt không dấu) trong cột màu xanh trong ô chữ dưới đây. Biết rằng mỗi từ hoặc cụm từ trong mỗi hàng là đáp án để thay thế dấu hỏi chấm (?) trong các câu sau:

1. Để có hộp thư điện tử người sử dụng cần đăng kí (?) thư điện tử với nhà cung cấp dịch vụ thư điện tử.

# **TAILIEU.COM**

- 2. Để bảo mật cho tài khoản thư thì người sử dụng cần đặt (?).
- 3. Khi gửi thư, ta cần ghi rõ địa chỉ của (?).
- 4. Muốn vào hộp thư thì người sử dụng cần (?).
- 5. Mỗi hộp thư điện tử được gắn với một (?).
- 6. Nháy nút ( Đính kèm) nếu có gửi kèm (?).
- 7. Nháy nút (?) để ra khỏi hộp thư điện tử.
- 8. Sau khi tạo tài khoản, người sử dụng sẽ có một (?).
- 9. Nháy nút (?) để thư được chuyển đi.

#### **Lời giải:**

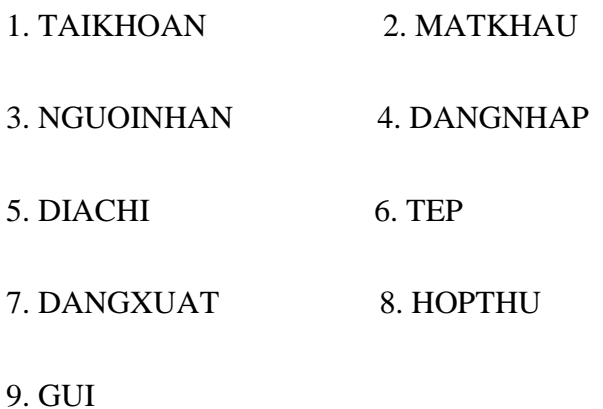

Từ khóa màu xanh là: THUDIENTU.